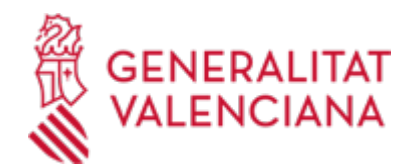

**Abono del precio público por las pericias efectuadas a solicitud de particulares por los Institutos de Medicina Legal y Ciencias Forenses, en reclamaciones extrajudiciales por hechos relativos a la circulación de vehículos a motor. (18130 / SIA: 212096)**

## **Organismo**

Conselleria de Justicia e Interior

**Estado**

Abierto

**Plazo de solicitud**

Abierto

# **INFORMACIÓN BÁSICA**

# **¿QUÉ ES Y PARA QUÉ LE SIRVE?**

Abono del precio público establecido en el Decreto 70/2016, de 3 de junio, del Consell.

## **INTERESADOS**

Entidades aseguradoras.

## **NORMATIVA GENERAL**

· [Normativa] Decreto 70/2016, de 3 de junio, del Consell por el que se establece y fija el precio público de las pericias efectuadas a solicitud de particulares por los Institutos de Medicina Legal y Ciencias Forenses, en las reclamaciones extrajudiciales por hechos relativos a la circulación de vehículos a motor (DOCV núm. 7800 de 08.06.2016).

# **DUDAS SOBRE LA TRAMITACIÓN TELEMÁTICA**

### **Dudas del trámite**

· [Formulario de consulta](https://sede.gva.es/es/formulari-de-contacte-funcional)

### **Problemas informáticos**

· [Formulario de consulta](https://sede.gva.es/es/formulari-problemes-tecnics)

### **SOLICITUD**

### **PLAZO DE PRESENTACIÓN**

Durante todo el año

**TASAS**

<https://atv.gva.es/es/tributos-impuestos-declaraciones-tasas-046-consgobernacion>

# **FORMA DE PRESENTACIÓN**

### **Presencial**

La justificación del pago del precio público deberá presentarse en el Instituto de Medicina Legal y Ciencia Forense de la Comunitat Valenciana que corresponda.

\* Valencia: Instituto de Medicina Legal y Ciencias Forenses. (Ciudad de la Justicia) AV. Profesor López Piñero, 14 C.P. 46013 (Valencia).

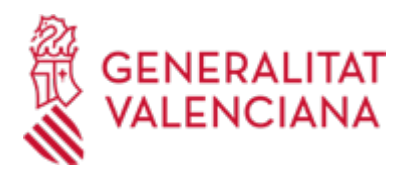

\* Alicante: Instituto de Medicina Legal y Ciencias Forenses. Calle Vía de los Cipreses, 2 C.P. 03006 (Alicante).

\* Castellón: Instituto de Medicina Legal y Ciencias Forenses. Bulevar Blasco Ibañez, 10 C.P. 12003 (Castellón de la Plana).

# **Telemática**

Para acceder de forma telemática el solicitante deberá disponer de firma electrónica avanzada, bien con el certificado reconocido de entidad (personas jurídicas) o bien con el certificado reconocido para ciudadanos (persona física), pudiendo utilizar cualquier sistema de firma electrónica admitido por la sede electrónica de la Generalitat.

( https://sede.gva.es/va/sede\_certificados ).

IMPORTANTE: Antes de comenzar con la tramitación telemática lea atentamente toda la información de este trámite, con el objeto de preparar la documentación que sea necesaria para su tramitación, ya que accederá a una solicitud general, en el que usted mismo deberá detallar el objeto de su solicitud, rellenar los datos generales y subir toda la documentación. Para ello habrá que tener en cuenta que:

1- Deberá anotarse el nombre de este trámite que está leyendo.

2- Deberá descargar los formularios o plantillas requeridas, así como preparar cualesquiera otros documentos que estime necesario, cumplimentarlos, firmarlos, en su caso, por las personas que, según el tipo de documento, proceda, y guardarlos en su ordenador para tenerlos preparados para anexarlos en la fase ";DOCUMENTAR"; de la tramitación telemática.

3- En su caso, deberá proceder al pago telemático correspondiente y guardarse el justificante de pago.

4- Una vez preparada la documentación que se considere necesaria, iniciará el trámite telemático pinchando el icono superior de ";Tramitación telemática";, que le llevará a identificarse mediante el Asistente de Tramitación.

PASOS DE LA TRAMITACIÓN TELEMÁTICA:

a) Deberá cumplimentar el formulario de datos generales.

b) \* Detalle con la mayor concreción posible la materia objeto del trámite

\* Cumplimente el nombre del trámite que se ha anotado en el campo ";SOLICITUD";

\* Especifique la materia objeto de la solicitud

\* Indique igualmente el ámbito geográfico (servicios centrales, Castellón, Valencia o Alicante).

c) Anexe los formularios y la documentación que previamente ha sido descargada y cumplimentada, incluido el justificante del pago de tasas, si procede.

d) Hacer click sobre el botón Registrar (le facilitará el número de registro,fecha, lugar y hora de presentación).

e) Guardar e imprimir (si lo desea) el justificante de registro.

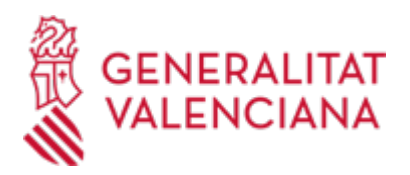

Su presentación telemática habrá finalizado., Para acceder de forma telemática el solicitante deberá disponer de firma electrónica avanzada, bien con el certificado reconocido de entidad (personas jurídicas) o bien con el certificado reconocido para ciudadanos (persona física), pudiendo utilizar cualquier sistema de firma electrónica admitido por la sede electrónica de la Generalitat. ( https://sede.gva.es/va/sede\_certificados ).

IMPORTANTE: Antes de comenzar con la tramitación telemática lea atentamente toda la información de este trámite, con el objeto de preparar la documentación que sea necesaria para su tramitación, ya que accederá a una solicitud general, en el que usted mismo deberá detallar el objeto de su solicitud, rellenar los datos generales y subir toda la documentación. Para ello habrá que tener en cuenta que:

1- Deberá anotarse el nombre de este trámite que está leyendo.

2- Deberá descargar los formularios o plantillas requeridas, así como preparar cualesquiera otros documentos que estime necesario, cumplimentarlos, firmarlos, en su caso, por las personas que, según el tipo de documento, proceda, y guardarlos en su ordenador para tenerlos preparados para anexarlos en la fase ";DOCUMENTAR"; de la tramitación telemática.

3- En su caso, deberá proceder al pago telemático correspondiente y guardarse el justificante de pago.

4- Una vez preparada la documentación que se considere necesaria, iniciará el trámite telemático pinchando el icono superior de ";Tramitación telemática";, que le llevará a identificarse mediante el Asistente de Tramitación.

# PASOS DE LA TRAMITACIÓN TELEMÁTICA:

a) Deberá cumplimentar el formulario de datos generales.

- b) \* Detalle con la mayor concreción posible la materia objeto del trámite
- \* Cumplimente el nombre del trámite que se ha anotado en el campo ";SOLICITUD";
- \* Especifique la materia objeto de la solicitud

\* Indique igualmente el ámbito geográfico (servicios centrales, Castellón, Valencia o Alicante).

c) Anexe los formularios y la documentación que previamente ha sido descargada y cumplimentada, incluido el justificante del pago de tasas, si procede.

d) Hacer click sobre el botón Registrar (le facilitará el número de registro,fecha, lugar y hora de presentación).

e) Guardar e imprimir (si lo desea) el justificante de registro.

Su presentación telemática habrá finalizado. [http://www.gva.es/es/inicio/procedimientos?id\\_proc=18496&version=amp](http://www.gva.es/es/inicio/procedimientos?id_proc=18496&version=amp)

# **ENLACES**

· [Normativa] Ver Decreto 70/2016, de 3 de junio [http://www.docv.gva.es/datos/2016/06/08/pdf/2016\\_4179.pdf](http://www.docv.gva.es/datos/2016/06/08/pdf/2016_4179.pdf)

# **TRAMITACIÓN**

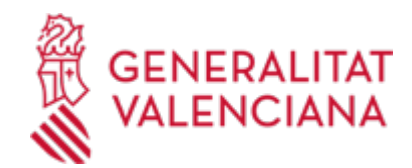

# **ÓRGANOS TRAMITACIÓN**

[Conselleria de Justicia e Interior](https://www.gva.es/es/inicio/atencion_ciudadano/buscadores/departamentos/detalle_departamentos?id_dept=25900) • C/ DE LA DEMOCRACIA, 77. CIUDAD ADVA. 9 DE OCTUBRE -TORRE 4 46018 València (València/Valencia) Tel.: 012 Fax.: 961209098 Web: https://cjusticia.gva.es/es/

## **RESOLUCIÓN**

## **OBSERVACIONES**

Loa actos dictados por los órganos gestores de los precios públicos objeto del presente decreto serán recurribles en los términos recogidos en la normativa vigente en materia de impugnación por tributos propios de la Generalitat, de acuerdo con lo que establece el artículo 11 del Texto Refundido de la Ley de Tasas de la Generalitat, aprobado por el Decreto Legiaslativo 1/2005, de 25 de febrero.

# **CUANTÍA Y COBRO**

# **Procedimiento**

Precios públicos:

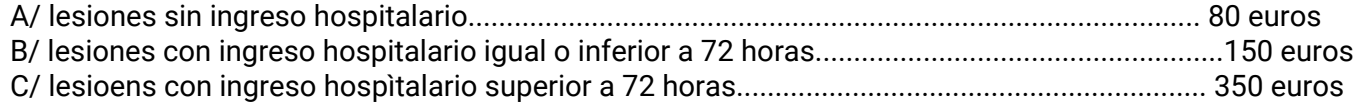

El pago del precio público deberá hacerse con carácter anticipado a la emisión del correspondiente informe pericial.

# **ÓRGANOS RESOLUCIÓN**

[Conselleria de Justicia e Interior](https://www.gva.es/es/inicio/atencion_ciudadano/buscadores/departamentos/detalle_departamentos?id_dept=25900) • C/ DE LA DEMOCRACIA, 77. CIUDAD ADVA. 9 DE OCTUBRE -TORRE 4 46018 València (València/Valencia) Tel.: 012 Fax.: 961209098 Web: https://cjusticia.gva.es/es/

# **AGOTA VÍA ADMINISTRATIVA**

Sí